# **Lab 3: Osnovna VTP konfiguracija**

# **TEORIJSKA OSNOVA VJEŽBE**

VTP protokol koristi se za konfigurisanje VLAN-ova na nivou mreže. Osnovna karakteristika i najznačajnija prednost ovog protokola je ta što drastično smanjuje administrativno održavanje virtuelnih mreža. Naime, kada se definiše novi VLAN na VTP serveru, informacije o tom VLAN-u se distribuira do svih *switch-*eva koji pripadaju istom VTP domenu, čime se isključuje potreba za pojedinačnim konfigurisanjem VLAN-ae na svakom *switch-*u.

VTP domen, koji se najčešće naziva VLAN menadžment domen, sastoji se od *switch-*eva koji su pod istim administrativnim okriljem i dijele isti naziv VTP domena. *Switch* može biti dio samo jednog VTP domena, a VLAN baze (dio flash memorije koji sadrži spisak svih VLAN-ova) učesnika domena su međusobno sinhronizovane.

*Switch-*evi unutar VTP domena mogu da rade u jednom od četiri radna moda:

- **VTP server**: Može da kreira, briše, mijenja VLAN-ove i specificira odgovarajuće parametre kao što su VTP verzija, VTP *pruning* i ime VTP domena. VTP server dijeli svoju VLAN bazu ostalim uređajima unutar VTP domena.
- **VTP klijent**: Prenosi VTP ažuriranja preko svojih *trunk-*ova, ali ne može kreirati, brisati i mijenjati VLAN-ove.
- **VTP** *transparent*: Uređaji koji rade u ovom modu ne dijele svoju VLAN bazu niti je kreiraju na osnovu poruka koje prime od serverskih uređaja na svojim *trunk* portovima. Oni samo prosleđuju VTP ažuriranja koje prime od drugih.
- **VTP** *off*: Mod koji je sličan VTP *transparent* modu, ali ne podržava prosleđivanje VTP ažuriranja.

# **PRAKTIČNI DIO VJEŽBE**

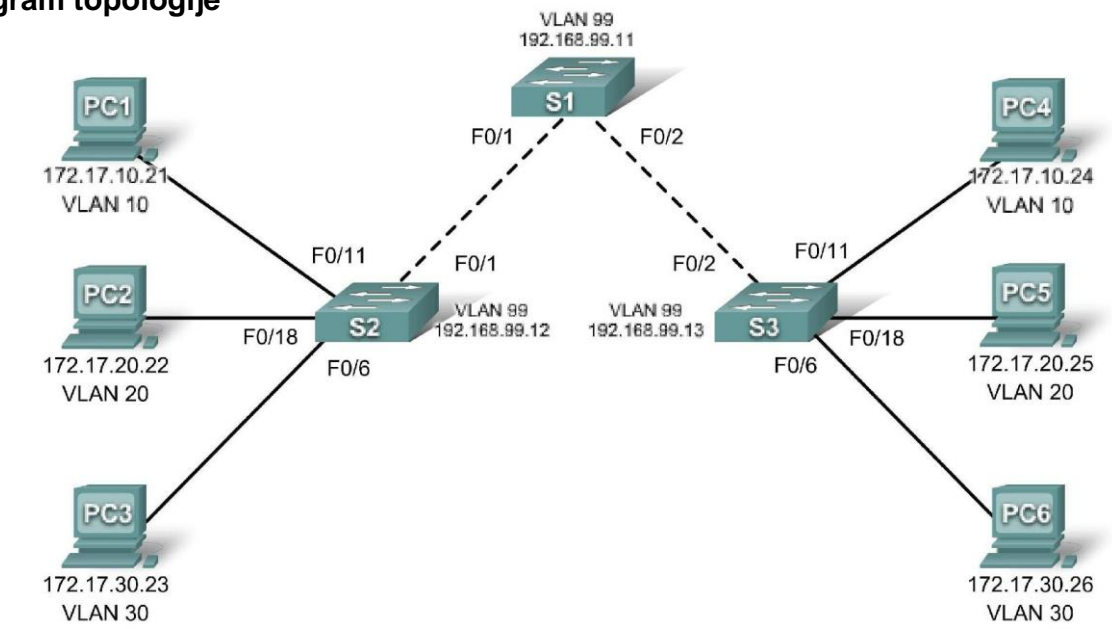

## **Dijagram topologije**

## **Tabela adresiranja**

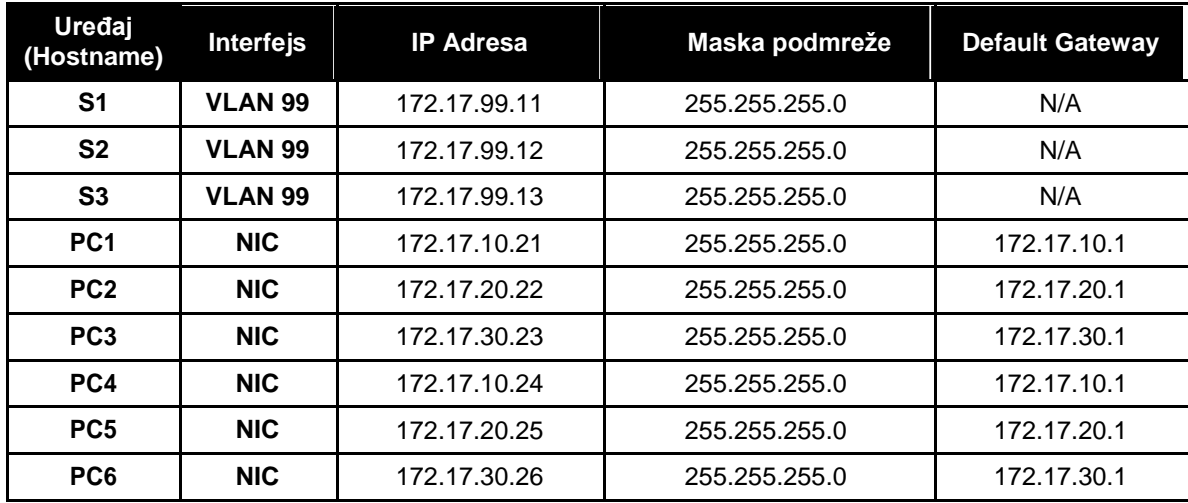

## **Dodjela portova (Switch 2 i 3)**

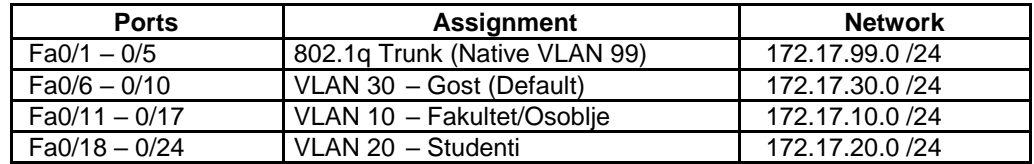

## **Ciljevi vježbe:**

Tokom vježbe savladaćete:

- □ Kreiranje mrežne topologije u Packet Tracer-u.
- Brisanje startup konfiguracije i učitavanje default stanja
- Konfigurisanje VLAN Trunking Protokola (VTP) na *switch*-evima
- □ Aktiviranje trunking moda na inter-switch konekcijama
- Provjeravanje trunk konfiguracije
- Modifikovanje VTP moda
- □ Kreiranje VLAN-ova na VTP serveru.
- □ Razlike u radu VTP transparentnog, server i klijent moda.
- Dodijeljivanje portova VLAN-ovima.
- □ Čuvanje VLAN konfiguracije.
- □ Aktiviranje VTP pruning opcije.

## **Zadatak 1: Priprema mreže**

## **Korak 1: Povezati mrežu u skladu sa dijagramom topologije.**

Poželjno je koristiti 2960 switch-eve. Sa drugim modelima switch-eva rezultati mogu biti drugačiji. Na starijim verzijama switch-eva neke od komandi nisu dostupne.

Primijetićete da je u Tabeli adresiranja specificiran gateway za PC uređaje. To se odnosi na IP adresu lokalnog rutera koji nije razmatran u ovoj labaratorijskoj vježbi. Ruter je neophodan da bi uređaji iz različitih VLAN-ova mogli da komuniciraju.

#### **Korak 2: Izbrisati postojeće konfiguracije na** *switch***-evima.**

Koristite **show vlan** komandu da bi potvrdili da postoji samo *default* VLAN i da su svi portovi dodijeljeni VLANu 1.

S1#**show vlan**

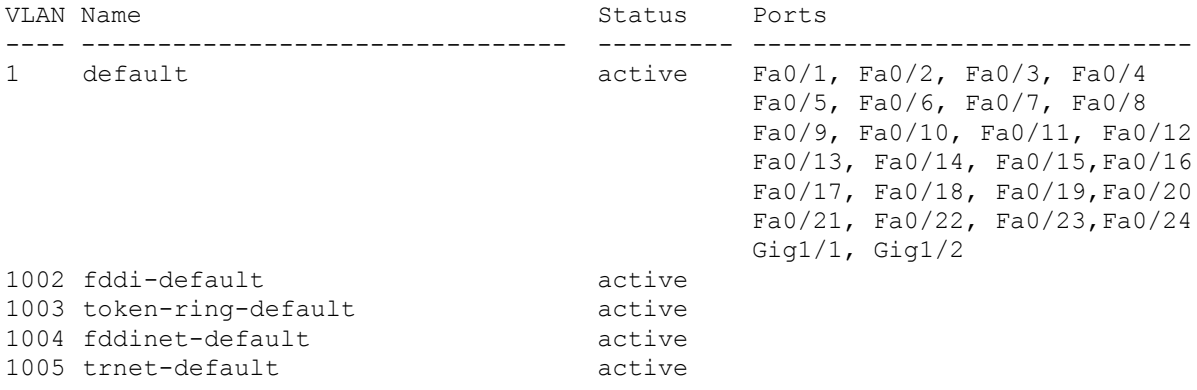

#### **Korak 3: Deaktivirajte sve portove shutdown komandom.**

```
S1(config)#interface range fa0/1-24
S1(config-if-range)#shutdown
S1(config-if-range)#interface range gi0/1-2
S1(config-if-range)#shutdown
S2(config)#interface range fa0/1-24
S2(config-if-range)#shutdown
```

```
S2(config-if-range)#interface range gi0/1-2
S2(config-if-range)#shutdown
```

```
S3(config)#interface range fa0/1-24
S3(config-if-range)#shutdown
S3(config-if-range)#interface range gi0/1-2
S3(config-if-range)#shutdown
```
#### **Korak 4: Aktivirajte korisničke portove na S2 i S3.**

Konfigurišite *access* mod na korisničkim portovima. Na osnovu dijagrama topologije utvrdite koji su portovi povezani na korisničke uređaje.

```
S2(config)#interface fa0/6
S2(config-if)#switchport mode access
S2(config-if)#no shutdown
S2(config-if)#interface fa0/11
S2(config-if)#switchport mode access
S2(config-if)#no shutdown
S2(config-if)#interface fa0/18
S2(config-if)#switchport mode access
S2(config-if)#no shutdown
S3(config)#interface fa0/6
S3(config-if)#switchport mode access
S3(config-if)#no shutdown
S3(config-if)#interface fa0/11
S3(config-if)#switchport mode access
S3(config-if)#no shutdown
S3(config-if)#interface fa0/18
S3(config-if)#switchport mode access
S3(config-if)#no shutdown
```
### **Zadatak 2: Osnovna konfiguracija** *switch***-eva.**

Konfigurišite S1, S2, i S3 *switch*-eve u skladu sa sledećim upustvom i sačuvajte konfiguraciju:

- □ Dodijelite *hostname* u skladu sa dijagramom topologije
- Deaktivirajte *DNS lookup*
- Konfigurišite *EXEC mod password*: **class**
- Konfigurišite *passwor*d za konzolne konekcije: **cisco**
- Konfigurišite *password* za vty konekcije: **cisco**

(Procedura za S1 je prikazana ispod)

```
Switch>enable
Switch#configure terminal
Enter configuration commands, one per line. End with CNTL/Z. 
Switch(config)#hostname S1
S1(config)#enable secret class
S1(config)#no ip domain-lookup
S1(config)#line console 0
S1(config-line)#password cisco
S1(config-line)#login
S1(config-line)#line vty 0 15
S1(config-line)#password cisco
S1(config-line)#login
S1(config-line)#end
%SYS-5-CONFIG_I: Configured from console by console 
S1#copy running-config startup-config
Destination filename [startup-config]? 
Building configuration...
[OK]
```
### **Zadatak 3: Konfigurišite Ethernet interfejse na PC uređajima**

Konfigurišite IP adrese i *default gateway* za PC1, PC2, PC3, PC4, PC5, i PC6 u skladu sa tabelom koja je data na početku vježbe.

Provjeriti da li radi ping između PC1 i PC4, PC2 i PC5, I PC3 i PC6.

### **Zadatak 4: Konfigurisati VTP na** *switch***-evima**

VTP dozvoljava mrežnom administratoru da kontroliše instance VLAN-ova u mreži kreiranjem tzv. VTP domena. U svakom domenu jedan ili više *switch*-eva su konfigurisani kao VTP serveri. VLAN-ovi se zatim kreiraju na VTP serveru, a server distribuira informacije o VLAN-ovima ostalim *switch*-evima unutar domena. Uobičajena VTP konfiguracija podrazumijeva podešavanje radnog moda, domena i *password*-a. U ovoj labaratorijskoj vježbi koristićemo S1 kao VTP server a S2 i S3 konfigurisaćemo da rade u VTP klijent modu ili VTP transparentnom modu.

### **Korak 1: Provjeriti trenutna VTP podešavanja na sva tri** *switch***-a.**

```
S1#show vtp status
VTP Version : 2
Configuration Revision : 0
Maximum VLANs supported locally : 255
Number of existing VLANs : 5
VTP Operating Mode : Server
VTP Domain Name :
VTP Pruning Mode
VTP V2 Mode : Disabled
VTP Traps Generation : Disabled
MD5 digest : 0x57 0xCD 0x40 0x65 0x63 0x59 0x47 0xBD
Configuration last modified by 0.0.0.0 at 0-0-00 00:00:00
Local updater ID is 0.0.0.0 (no valid interface found)
```
#### S2#**show vtp status**

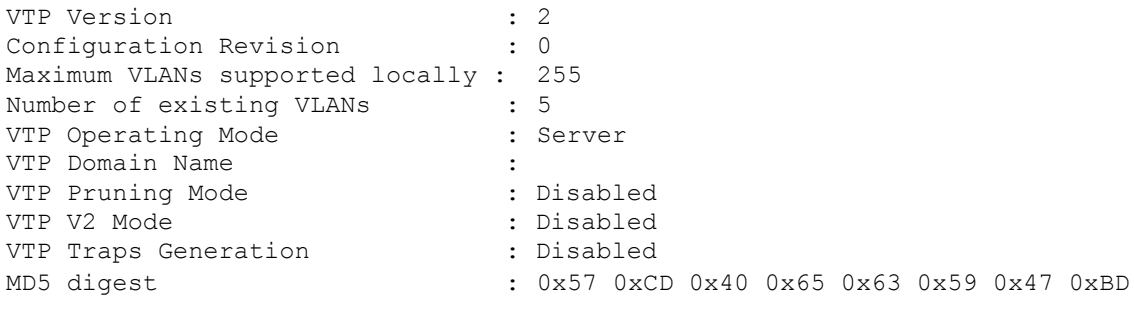

Configuration last modified by 0.0.0.0 at 0-0-00 00:00:00 Local updater ID is 0.0.0.0 (no valid interface found)

#### S3#**show vtp status**

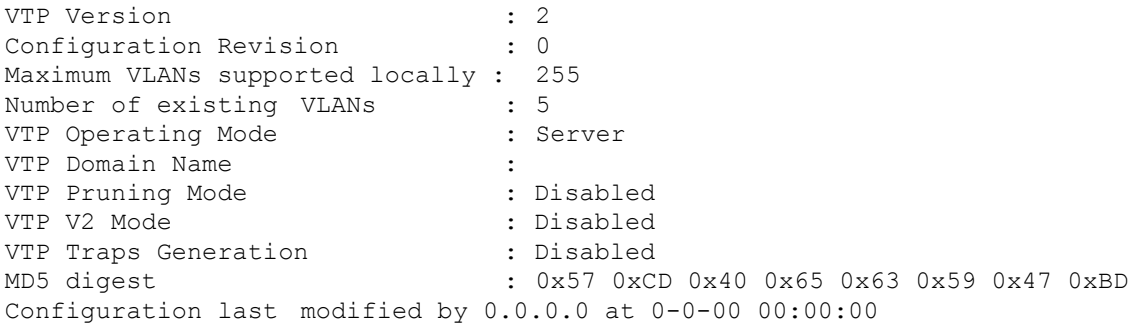

Primjetimo da svi *switch-*evi rade u server modu. Serverski mod je default VTP mod za većinu Cisco Catalyst *switch*-eva.

## **Korak 2: Konfigurisati radni mod, ime domena i VTP** *password* **na** *switch***-evima.**

Podesiti ime VTP domena na **Lab3** I VTP *password* na **cisco** na sva tri *switch-*a**.** Konfigurišite S1 da radi VTP server modu, S2 u klijent modu, a S3 u transparentnom modu.

S1(config)#**vtp mode server** Device mode already VTP SERVER. S1(config)#**vtp domain Lab3** Changing VTP domain name from NULL to Lab3 S1(config)#**vtp password cisco** Setting device VLAN database password to cisco S1(config)#**end** S2(config)#**vtp mode client** Setting device to VTP CLIENT mode S2(config)#**vtp domain Lab3** Changing VTP domain name from NULL to Lab3 S2(config)#**vtp password cisco** Setting device VLAN database password to cisco S2(config)#**end** S3(config)#**vtp mode transparent** Setting device to VTP TRANSPARENT mode. S3(config)#**vtp domain Lab3** Changing VTP domain name from NULL to Lab3 S3(config)#**vtp password cisco** Setting device VLAN database password to cisco S3(config)#**end**

**Napomena:** *Switch* koji radi u klijentskom modu može da nauči ime VTP domena od serverskog *switch*-a, ali samo ako je domen klientskog *switch*-a **null** (prazno) stanje. Klijentski *switch* neće naučiti ime domena ukoliko je neko drugo ime prethodno konfigurisano. Iz tog razloga, dobra praksa je da se ime VTP domena manuelno konfiguriše na svim *switch-*evima. *Switch*-evi u različitim VTP domenima ne razmjenjuju VLAN informacije.

#### **Korak 3: Konfigurišite** *trunking* **i** *native* **VLAN za** *trunking* **portove** *switch***-eva.**

Koristite **interface range** komandu u globalnom konfiguracionom modu da bi pojednostavili postupak konfiguracije.

```
S1(config)#interface range fa0/1-5
S1(config-if-range)#switchport mode trunk
S1(config-if-range)#switchport trunk native vlan 99
S1(config-if-range)#no shutdown
S1(config-if-range)#end
S2(config)# interface range fa0/1-5
S2(config-if-range)#switchport mode trunk
S2(config-if-range)#switchport trunk native vlan 99
S2(config-if-range)#no shutdown
S2(config-if-range)#end
S3(config)# interface range fa0/1-5
S3(config-if-range)#switchport mode trunk
S3(config-if-range)#switchport trunk native vlan 99
S3(config-if-range)#no shutdown
S3(config-if-range)#end
```
#### **Korak 4: Konfigurišite security (politiku zaštite) na S2 i S3** *switch***-evima.**

Konfigurišite portove fa0/6, fa0/11, i fa0/18 tako da dozvoljavaju pristup sam jednom hostu i da uče MAC adresu hosta dinamički.

```
S2(config)#interface fa0/6
S2(config-if)#switchport port-security
S2(config-if)#switchport port-security maximum 1
S2(config-if)#switchport port-security mac-address sticky
S2(config-if)#interface fa0/11
S2(config-if)#switchport port-security
S2(config-if)#switchport port-security maximum 1
S2(config-if)#switchport port-security mac-address sticky
S2(config-if)#interface fa0/18
S2(config-if)#switchport port-security
S2(config-if)#switchport port-security maximum 1
S2(config-if)#switchport port-security mac-address sticky
S2(config-if)#end
S3(config)#interface fa0/6
S3(config-if)#switchport port-security
S3(config-if)#switchport port-security maximum 1
S3(config-if)#switchport port-security mac-address sticky
S3(config-if)#interface fa0/11
S3(config-if)#switchport port-security
S3(config-if)#switchport port-security maximum 1
S3(config-if)#switchport port-security mac-address sticky
S3(config-if)#interface fa0/18
S3(config-if)#switchport port-security
S3(config-if)#switchport port-security maximum 1
S3(config-if)#switchport port-security mac-address sticky
S3(config-if)#end
```
#### **Korak 5: Konfigurišite VLAN-ove na VTP serveru.**

Potrebno je konfigurisati četiri VLAN-a:

- VLAN 99 (management)
- □ VLAN 10 (fakultet/osoblje)
- □ VLAN 20 (studenti)
- □ VLAN 30 (gosti)

Konfigurisanje ovih VLAN-ova na VTP

### serveru.

```
S1(config)#vlan 99
S1(config-vlan)#name management
S1(config-vlan)#exit
S1(config)#vlan 10
S1(config-vlan)#name fakultet/osoblje
S1(config-vlan)#exit
S1(config)#vlan 20
S1(config-vlan)#name studenti
S1(config-vlan)#exit
S1(config)#vlan 30
S1(config-vlan)#name gosti
S1(config-vlan)#exit
```
Provjeriti da li su VLAN-ovi kreirani **show vlan brief** komandom na S1.

### **Korak 6: Provjeriti da li su informacije o VLAN-ovima kreiranim na S1 distribuirane do S2 i S3.**

Koristite **show vlan brief** komandu na S2 i S3 za provjeru VLAN konfiguracije.

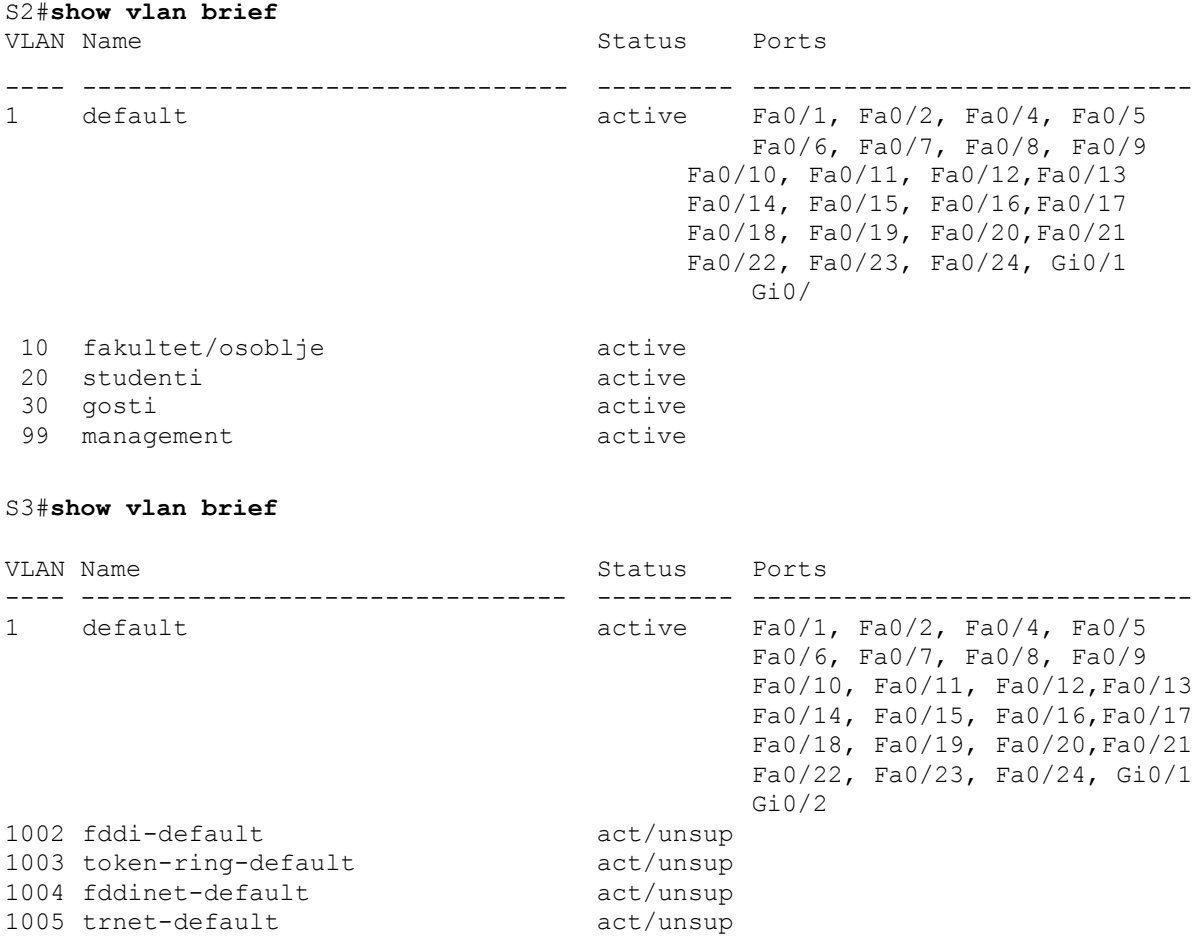

Zašto S2 i S3 imaju različite VLAN konfiguracije?

#### **Korak 7: Kreirajte novi VLAN na** *switch***-evima S2 i S3.**

S2(config)#**vlan 88** %VTP VLAN configuration not allowed when device is in CLIENT mode.

S3(config)#**vlan 88** S3(config-vlan)#**name test** S3(config-vlan)#

Zašto je moguće kreirati novi VLAN na S2 ali ne i na S3?

Izbrisati VLAN 88 sa *switch*-a S3.

S3(config)#**no vlan 88**

#### **Korak 8: Manuelno konfigurišite VLAN-ove na** *switch***-u** S3.

```
S3(config)#vlan 99
S3(config-vlan)#name management
S3(config-vlan)#exit
S3(config)#vlan 10
S3(config-vlan)#name fakultet/osoblje
S3(config-vlan)#exit
S3(config)#vlan 20
S3(config-vlan)#name studenti
S3(config-vlan)#exit
S3(config)#vlan 30
S3(config-vlan)#name gosti
S3(config-vlan)#exit
```
**Korak 9: Konfigurišite management interfejse na svakom** *switch-***u.**

```
S1(config)#interface vlan 99
S1(config-if)#ip address 172.17.99.11 255.255.255.0
S1(config-if)#no shutdown
S2(config)#interface vlan 99
S2(config-if)#ip address 172.17.99.12 255.255.255.0
S2(config-if)#no shutdown
S3(config)#interface vlan 99
S3(config-if)#ip address 172.17.99.13 255.255.255.0
S3(config-if)#no shutdown
```
Provjerite da li su *switch-*evi ispravno konfigurisani korišćenjem ping komade. Sa S1 pingujte *management* interfejse S2 i S3. Sa S2 pingujte *management* interfejs *switch*-a S3.

Da li je ping bio uspješan? Ukoliko nije, napravili ste neku grešku u konfiguraciji.

#### **Korak 10: Dodijeliti portove VLAN-ovima.**

Portove dodijeliti u skladu sa tabelom datoj na početku vježbe. Dodjela portova se ne konfiguriše preko VTP-a. Stoga, mora se izvršiti manuelno na svakom *switch-*u ili dinamički uz pomoć VMPS severa. U nastavku su date komande samo za S3, ali potrebno je konfigurisati i *switch*-eve S2 i S1 na sličan način. Sačuvajte konfiguraciju kada završite.

```
S3(config)#interface range fa0/6-10
S3(config-if-range)#switchport access vlan 30
S3(config-if-range)#interface range fa0/11-17
S3(config-if-range)#switchport access vlan 10
S3(config-if-range)#interface range fa0/18-24
S3(config-if-range)#switchport access vlan 20
S3(config-if-range)#end
S3#copy running-config startup-config
Destination filename [startup-config]? [enter] Building 
configuration...
[OK]S3#
```
### **Zadatak 5: Konfigurisati VTP Pruning na** *switch***-evima.**

VTP pruning omogućava VTP serveru da suzbije *broadcast* saobraćaj iz određenog VLAN-a prema *switch-*evima koji nemaju ni jedan port u tom VLAN-u. Po *default*-u, sav *broadcast* saobraćaj i nepoznati *unicast* saobraćaj se šalje preko čitavog VLAN-a. Svi *switch-*evi u mreži primaju sve *broadcast* pakete. Ovo se može spriječiti konfigurisanjem VTP *pruning* opcije. Na ovaj način se kapacitet mreže efikasnije koristi jer se *broadcast* paketi ne šalju *switch*-evima kojima ti paketi nisu potrebni. Na VTP serveru *pruning* se konfiguriše **vtp pruning** komandom u globalnom konfiguracionom modu. Ova konfiguracija se zatim distribuira VTP klijentima. Kako S3 radi u VTP transparentnom modu, *pruning* opcija se mora manuelno konfigurisati na tom *switch-*u.

Provjeriti VTP *pruning* konfiguraciju na svakom *switch-*u **show vtp status** komadnom. VTP *pruning* mod treba biti aktivan na svakom *switch*-u.

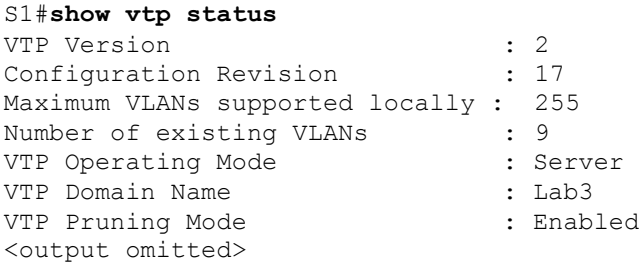